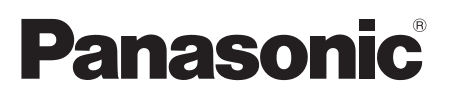

# Guía de instalación

Manual de instrucciones para la instalación incluido

# Cámara de red Nº modelo WV-SFN130/WV-SFN110

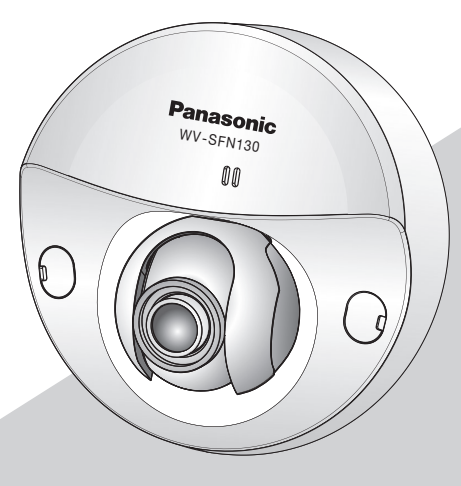

WV-SFN130

\* Para obtener información sobre cómo hacer configuraciones y cómo operar la cámara, refiérase a las manual de instrucciones en el CD-ROM incluido. \* Este manual usa las cámaras WV-SFN130 para ilustrar los ejemplos.

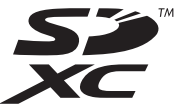

Antes de conectar o de poner en funcionamiento este producto, lea atentamente estas instrucciones y guarde este manual para poder consultarlo en el futuro.

En este manual se ha abreviado el número de modelo en algunas descripciones.

Nosotros declaramos bajo nuestra única responsabilidad que el producto a que hace referencia esta declaración está conforme con la norma u otro documento normativo siguiendo las estipulaciones de la directiva 2004/108/CE.

#### ADVERTENCIA:

- Para evitar lesiones, este aparato debe fijarse con seguridad a la pared/techo de acuerdo con las instrucciones de instalación.
- Para evitar el peligro de incendios o sacudidas eléctricas, no exponga este aparato a la lluvia ni a la humedad.
- El aparato no deberá exponerse a goteo ni salpicaduras.
- Solicite todo el trabajo de instalación de este aparato a personal de servicio técnico cualificado o a los instaladores del sistema.
- La instalación debe llevarse a cabo de acuerdo con todas las reglas de instalación aplicables.
- Las conexiones deben cumplir las regulaciones locales sobre electricidad.
- Las baterías (batería o baterías instaladas) no deben exponerse al calor excesivo como el que produce la luz solar, el fuego y otras semejantes.

#### PRECAUCIÓN:

- Todos los cambios o modificaciones que no estén expresamente aprobados por la parte responsable del cumplimiento establecido pueden ser causa de cancelación de la autoridad del usuario para operar el equipo.
- La cámara de red está solamente preparada para una conexión a una Ethernet o red PoE sin enrutamiento a la planta exterior.

# Índice

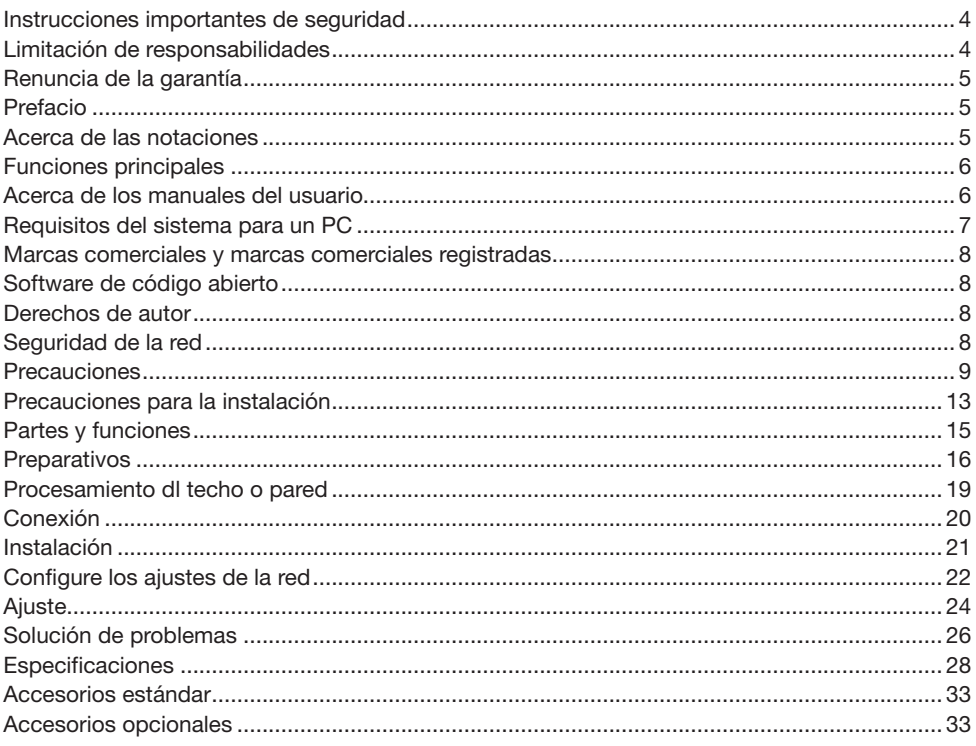

### <span id="page-3-0"></span>Instrucciones importantes de seguridad

- 1) Lea este manual de instrucciones.
- 2) Guarde este manual de instrucciones.
- 3) Observe todas las advertencias.
- 4) Siga todas las instrucciones.
- 5) No emplee este aparato cerca del agua.
- 6) Límpielo sólo con un paño seco.
- 7) No bloquee ninguna de las aberturas de ventilación. Instálelo de acuerdo con las instrucciones del fabricante.
- 8) No lo instale cerca de fuentes de calor como puedan ser radiadores, calefactores, estufas u otros aparatos (incluyendo amplificadores) que produzcan calor.
- 9) Utilice sólo los acopladores/accesorios especificados por el fabricante.
- 10) Empléelo solo en el carrito, soporte, trípode, ménsula o mesa especificados por el fabricante, o vendidos con el aparato. Cuando se emplee un carrito, tenga cuidado cuando mueva la combinación del carrito con el aparato para evitar heridas debidas a caídas del aparato.

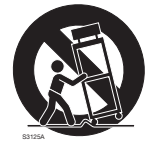

- 11) Desenchufe el aparato durante tormentas con rayos o cuando se proponga dejarlo sin utilizar durante períodos prolongados de tiempo.
- 12) Solicite todo tipo de servicio a personal de servicio cualificado. Será necesario realizar el servicio técnico cuando se haya dañado de algún modo el aparato, como cuando se haya dañado el cable o la clavija de alimentación, se haya derramado algún líquido o se hayan introducido objetos en el interior del aparato, se haya expuesto el aparato a la lluvia o a la humedad, cuando no funcione con normalidad, o cuando se haya caído al suelo.

### Limitación de responsabilidades

ESTA PUBLICACIÓN SE SUMINISTRA "TAL Y COMO ESTÁ", SIN NINGÚN TIPO DE GARANTÍA, YA SEA EXPRESA O IMPLÍCITA, INCLUYENDO, PERO SIN LIMITARSE POR ELLO, LAS GARANTÍAS IMPLÍCITAS DE COMERCIALIZACIÓN, APTITUD PARA CUALQUIER APLICACIÓN EN PARTICULAR, Y SIN INFRINGIR LOS DERECHOS DE TERCERAS PERSONAS.

ES POSIBLE QUE ESTA PUBLICACIÓN CONTENGA IMPRECISIONES TÉCNICAS O ERRORES TIPOGRÁFICOS. ESTA INFORMACIÓN ESTÁ SUJETA A LA ADICIÓN DE CAMBIOS, EN CUALQUIER MOMENTO, POR MOTIVOS DE MEJORA DE ESTA PUBLICACIÓN Y/O DEL (DE LOS) PRODUCTO(S) CORRESPONDIENTE(S).

### <span id="page-4-0"></span>Renuncia de la garantía

Panasonic Corporation NO ACEPTA NINGÚN TIPO DE RESPONSABILIDAD CON PERSONAS LEGALES O FÍSICAS, A EXCEPCIÓN DEL REEMPLAZO O MANTENIMIENTO RAZONABLE DEL PRODUCTO, PARA LOS CASOS INCLUIDOS A CONTINUACIÓN, PERO SIN LIMITARSE A ELLOS:

- (1) CUALQUIER PÉRDIDA O DAÑO, INCLUYENDO PERO SIN LIMITARSE POR ELLO, LOS DIRECTOS O INDIRECTOS, ESPECIALES, CONSECUENTES O PUNITIVOS, QUE PUEDAN SURGIR O ESTAR RELACIONADOS CON EL PRODUCTO;
- (2) CUALQUIER INCONVENIENCIA, PÉRDIDA O DAÑO CAUSADO POR EL EMPLEO INADECUADO O LA OPERACIÓN NEGLIGENTE DEL USUARIO;
- (3) TODAS LAS ANOMALÍAS Y LOS PROBLEMAS DE FUNCIONAMIENTO DEBIDOS AL DESMONTAJE, REPARACIÓN O MODIFICACIÓN SIN AUTORIZACIÓN DEL PRODUCTO POR PARTE DEL USUARIO, INDEPENDIENTEMENTE DE LA CAUSA DEL MAL FUNCIONAMIENTO O DEL PROBLEMA;
- (4) INCONVENIENCIAS O CUALQUIER TIPO DE PÉRDIDA DEBIDO A QUE NO SE VISUALIZAN LAS IMÁGENES, POR CUALQUIER MOTIVO O CAUSA, INCLUYENDO CUALQUIER FALLA O PROBLEMA DEL PRODUCTO;
- (5) NINGÚN PROBLEMA, INCONVENIENCIA CONSECUENTE, PÉRDIDAS NI DAÑOS QUE PUEDAN SURGIR POR HABER COMBINADO EL SISTEMA CON DISPOSITIVOS DE OTRAS MARCAS<sup>.</sup>
- (6) CUALQUIER ACCIÓN O SOLICITUD DE COMPENSACIÓN POR DAÑOS, PRESENTADA POR CUALQUIER PERSONA U ORGANIZACIÓN QUE HAYA SIDO FOTOGRAFIADA, DEBIDO A LA VIOLACIÓN DE LA PRIVACIDAD PORQUE UNA IMAGEN DE LA CÁMARA DE VIGILANCIA, INCLUYENDO LOS DATOS ALMACENADOS, SE HA HECHO PÚBLICA O SE EMPLEA PARA CUALQUIER PROPÓSITO;
- (7) PÉRDIDA DE DATOS REGISTRADOS CAUSADA POR UNA FALLA.

### Prefacio

Las cámaras de red domo WV-SFN130 / WV-SFN110 están diseñadas para operar empleando un PC en una red (10BASE-T/100BASE-TX).

Conectándola a una red (LAN) o a Internet, las imágenes y el sonido de la cámara podrán monitorizarse en un PC a través de la red.

#### Nota:

• Es necesario configurar los ajustes de la red del PC y su entorno de red para monitorizar en el PC las imágenes de la cámara. También es necesario que el PC tenga instalado un explorador de Web.

### Acerca de las notaciones

Las siguientes notaciones se emplean para describir funciones que se limitan a modelos específicos. Las funciones que no tienen notaciones son aplicables a todos los modelos.

<Modelo para interiores>

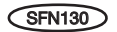

SFN130 Tipo Full-HD:

Las funciones con esta notación están disponibles cuando se emplea el modelo WV-SFN130.

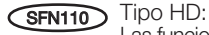

Las funciones con esta notación están disponibles cuando se emplea el modelo WV-SFN110.

#### <span id="page-5-0"></span>Cuerpo compacto para instalaciones en sitios estrechos

#### Reducción en cargas de transmisión con la incorporación del sensor MOS de alta sensibilidad y tecnología de codificación inteligente\*1

La reducción en cargas de transmisión se logra al reducir el tamaño de los datos en las partes de imágenes que tienen movimiento limitado, así como también eliminando ruido en condiciones de baja iluminación.

\*1 Tecnología desarrollada por Panasonic a fin de reducir las cargas de datos.

#### Continuidad de cuarteto H.264 y triple codificación de JPEG (MJPEG)

Se pueden ofrecer simultáneamente salidas de continuidad de cuarteto H.264 y la salida triple JPEG (MJPEG).

#### La función Súper dinámico incorporada hace posible la obtención de una gama dinámica de 122 dB.

Combinando imágenes tomadas a distintas velocidades de obturador y aplicando la corrección del brillo del nivel de píxeles, pueden obtenerse imágenes de aspecto más natural incluso cuando hay mucha diferencia de iluminación en los objetos.

#### Está equipada con una ranura de tarjeta de memoria SD\*2

Es posible guardar vídeos H.264 e imágenes JPEG en la tarjeta de memoria SD manualmente cuando salta la alarma, durante el período del programa, o en un navegador web. (Es posible realizar descargas.) También es posible guardar imágenes JPEG si se produce un fallo en la red. \*2 La tarjeta de memoria SDXC/SDHC/SD se menciona como tarjeta de memoria SD.

#### Compatibilidad con el software de extensión

La instalación del software de extensión permite agregar funciones que emplean datos de imagen.

\* Para encontrar más información sobre el software de extensión compatible con esta cámara, visite nuestro sitio en la Web (http://security.panasonic.com/pss/security/support/info.html).

### Acerca de los manuales del usuario

Hay 2 ejemplares de manuales de instrucciones para las WV-SFN130 / WV-SFN110 como se indica a continuación.

- Guía de instalación: Explica la forma de instalar y de conectar los dispositivos.
- Manual de instrucciones (incluido en el CD-ROM): Explica la forma de llevar a cabo los ajustes y de operar esta cámara.

Es necesario tener instalado el programa Adobe® Reader® para poder leer estos manuales de instrucciones que están en el CD-ROM suministrado.

Si el PC no tiene instalado Adobe Reader, descargue la última versión de Adobe Reader desde el sitio de Adobe en la Web, e instálela.

El aspecto externo y otras partes mostradas en este manual pueden diferir del producto real en un ámbito que no interfiere con el uso normal debido a la mejora del producto.

En estos manuales de instrucciones y folletos se emplean las pantallas en inglés.

# <span id="page-6-0"></span>Requisitos del sistema para un PC

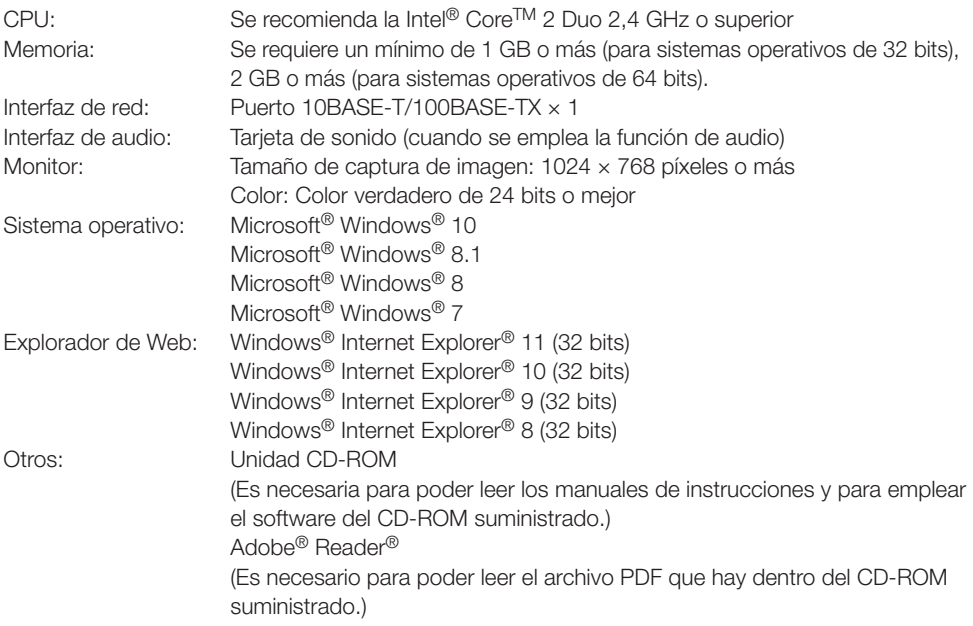

#### IMPORTANTE:

- Para encontrar información sobre la verificación de la operación de los sistemas operativos y exploradores de Web compatibles, consulte nuestra página en la Web en http://security.panasonic.com/pss/security/support/index.html.
- Cuando emplee un PC que no satisfaga los requisitos arriba mencionados, la visualización de las imágenes puede ser más lenta o el explorador de la Web puede quedar inoperable.
- Si no tiene instalada una tarjeta de sonido en el PC, es posible que no pueda oír el audio. El audio puede quedar interrumpido dependiendo del entorno de la red.
- Microsoft Windows RT, Microsoft Windows 7 Starter y Microsoft Edge no son compatibles con este producto.
- Cuando emplee Microsoft Windows 8.1 o Microsoft Windows 8, ejecútelo en el escritorio. El software no puede utilizarse en la interfaz Modern UI (lenguaje de diseño).

#### Nota:

• Para encontrar más información sobre los requisitos del sistema para un PC y para ver las precauciones cuando utilice Microsoft Windows o Windows Internet Explorer, haga clic en "Manual" - "Open" en el CD-ROM suministrado y consulte el archivo "Notes on Windows® / Internet Explorer® versions".

### <span id="page-7-0"></span>Marcas comerciales y marcas comerciales registradas

- Microsoft, Windows, Windows Media, Internet Explorer y ActiveX son marcas comerciales o marcas registradas de Microsoft Corporation en los Estados Unidos y/u otros países.
- Las fotos de las pantallas de los productos de Microsoft se imprimen con permiso de Microsoft Corporation.
- Intel e Intel Core son marcas comerciales de Intel Corporation en EE.UU. y en otros países.
- Adobe, Acrobat Reader y Reader son marcas comerciales registradas o marcas comerciales de Adobe Systems Incorporated en los Estados Unidos y/o en otros países.
- El logotipo SDXC es una marca comercial de SD-3C, LLC.
- iPad, iPhone e iPod touch son marcas comerciales de Apple Inc., registradas en los EE.UU. y en otros países.
- Android es una marca comercial de Google Inc.
- Todas las otras marcas comerciales aquí identificadas son propiedad de sus respectivos propietarios.

## Software de código abierto

- Este producto contiene software de código abierto con licencia bajo GPL (Licencia pública general de GNU), LGPL (Licencia pública general limitada de GNU), etc.
- Los clientes pueden copiar, distrubuir y modificar el código fuente del software bajo licencia GPL y/o LGPL.
- Consulte el archivo "readme.txt" incluido en el CD-ROM para obtener más información sobre las licencias de código abierto y sobre el código abierto.
- Le recordamos que Panasonic no atenderá consultas relacionadas con el contenido del código fuente.

### Derechos de autor

Salvo en el caso del software de código abierto bajo licencia GPL/LGPL, etc., la distribución, copiado, desensamblaje, contraposición de la compilación y contraposición de ingeniería del software suministrado con este producto, quedan todos expresamente prohibidos. Adicionalmente, se prohíbe la exportación del software suministrado con este producto si ello violase las leyes de exportación.

# Seguridad de la red

Puesto que esta unidad se utiliza conectada a una red, deberán tenerse presente los siguientes riesgos relacionados con la seguridad.

- ➀ Descubrimiento o robo de información a través de esta unidad
- ➁ Empleo de esta unidad por personas con malas intenciones para operaciones ilegales
- ➂ Interferencia o parada de esta unidad por personas con malas intenciones

Usted tiene la responsabilidad de tomar precauciones como las que hemos descrito anteriormente para protegerse contra los peligros contra la seguridad de la red.

- Emplee esta unidad en una red protegida por un servidor de seguridad, etc.
- Si se conecta esta unidad a una red que incluye varios ordenadores, asegúrese de que el sistema no esté infectado con virus informáticos ni por otros agentes maliciosos (empleando un programa antivirus actualizado, un programa contra programas espía, etc.).
- Proteja la red contra el acceso no autorizado restringiendo a los usuarios que pueden iniciar sesión con un nombre de usuario y una contraseña autorizados.
- <span id="page-8-0"></span>• Aplique medidas tales como la autenticación de usuario para proteger la red contra descubrimiento de información, incluyendo los datos de imágenes, información de autenticación (nombres de usuario y contraseñas), información de correo electrónico de alarmas, información del servidor FTP e información del servidor DDNS.
- Después de que el administrador haya accedido a la unidad, asegúrese de cerrar el explorador.
- Cambie periódicamente la contraseña del administrador.
- No instale la cámara en lugares en los que personas mal intencionadas puedan romper o dañar la cámara o los cables.

### **Precauciones**

#### Solicite el trabajo de instalación al distribuidor.

Es necesario poseer técnica y experiencia para realizar el trabajo de instalación. Si no lo hace así, pueden ocasionarse incendios, descargas eléctricas, heridas, o daños en el producto. Consúltelo sin falta al distribuidor.

#### Detenga inmediatamente la operación cuando note que hay algo de este producto que no funciona bien.

Cuando salga humo del producto, se perciba algún olor a humo procedente del producto o se haya deteriorado el exterior del producto, si sigue utilizándolo correrá peligro de incendio, caídas del producto que pueden ocasionar lesiones o daños del producto.

En este caso, desconecte inmediatamente la alimentación y solicite el servicio a personal de servicio cualificado.

#### No intente desmontar ni modificar este producto.

Si no sigue esta indicación, correrá peligro de incendios o de descargas eléctricas. Consulte a su distribuidor para las reparaciones o inspecciones.

#### No inserte ningún objeto extraño.

Si el agua u algún objeto extraño, como puedan ser objetos metálicos, penetraran en el interior de la unidad, podrían ocasionarse incendios o descargas eléctricas. Desconecte inmediatamente la alimentación y solicite el servicio a personal de servicio cualificado.

#### Seleccione un lugar de instalación que pueda soportar el peso total.

La selección de una superficie de instalación inadecuada puede causar la caída o el desprendimiento de este producto, pudiendo ocasionar lesiones o accidentes.

El trabajo de instalación deberá comenzarse después de haber reforzado suficientemente la superficie.

#### Deberán llevarse a cabo inspecciones periódicas.

La corrosión de las partes metálicas o de los tornillos puede ocasionar la caída del producto y el riesgo de sufrir heridas o accidentes. Consulte a su distribuidor para las inspecciones.

#### No emplee ese producto en lugares con agentes inflamables en el aire.

Si no lo hace así, puede ocasionarse una explosión con peligro de heridas.

#### No instale este producto en lugares propicios a daños producidos por el salitre ni en los que se produzcan gases corrosivos.

De lo contrario, se deteriorarían las partes de montaje y podrían ocurrir accidentes tales como la caída del producto.

#### Los tornillos y los pernos deberán apretarse a la torsión especificada.

Si no lo hace así, puede producirse una caída que presentará peligro de heridas u otros accidentes.

#### No instale este producto en lugares sujetos a vibraciones.

La flojedad de los tornillos o pernos de montaje puede ocasionar la caída del producto y el riesgo de sufrir heridas o accidentes.

#### No golpee este producto y procure que no reciba otros golpes fuertes.

Si no sigue esta indicación, correrá peligro de incendios o heridas.

#### Antes de realizar las conexiones, desconecte la alimentación de este producto.

Si no sigue esta indicación, correrá peligro de

descargas eléctricas. Adicionalmente, los cortocircuitos o las conexiones incorrectas pueden ser causa de incendios.

#### Guarde las tarjetas de memoria SDXC/ SDHC/SD fuera del alcance de niños pequeños y bebés.

De lo contrario, podrían engullir las tarjetas por equivocación.

En tales casos, llévelos inmediatamente al médico.

#### No instale ni limpie la cámara, ni toque este producto, el cable de alimentación o los cables conectados durante una tormenta con rayos.

Si no sigue esta indicación, correrá peligro de descargas eléctricas.

#### Instale este producto en un lugar lo suficientemente alto para que ninguna persona ni objeto puedan golpear el producto.

Si no sigue esta indicación, correrá peligro de heridas.

#### No se cuelgue de este producto ni emplee el producto como un pedestal.

Si no lo hace así, puede producirse una caída que presentará peligro de accidentes.

#### Efectúe correctamente todo el cableado

Los cortocircuitos de los cables o el cableado incorrecto pueden causar incendios o descargas eléctricas.

#### Antes de limpiar este producto desconecte la alimentación.

Si no sigue esta indicación, correrá peligro de heridas.

#### No frote los bordes de las partes metálicas con las manos.

Si no sigue esta indicación, correrá peligro de heridas.

#### [Precauciones para la utilización]

#### Para poder seguir utilizándolo con un funcionamiento estable

No emplee este producto en condiciones de calor y de humedad durante mucho tiempo. Si no lo hace así, se producirá degradación de los componentes y se acortará la vida de servicio de este producto. No exponga este producto a fuentes de calor directo como pueda ser una estufa.

Este producto ha sido diseñado para su utilización en interiores. Este producto no puede funcionar al aire libre.

#### Asegúrese de que no se moje el producto.

Mantenga esta cámara alejada del agua y de la humedad.

#### Este producto no tiene interruptor de alimentación.

Para desconectar la alimentación, desconecte el cable Ethernet del dispositivo PoE o apague el dispositivo PoE.

#### Manipule este producto con cuidado.

No permita que el producto se caiga, y no lo someta a golpes ni a vibraciones. Si no se sigue esta indicación, pueden producirse problemas. Si se aplican golpes o vibraciones fuertes al alojamiento, pueden producirse daños en el interior del producto.

#### Acerca de la pila

Hay una pila en el interior de la cámara. No deje la pila expuesta en ambientes de calor excesivo como consecuencia de la luz solar o el fuego.

#### No toque la cubierta del domo con las manos desnudas.

Si se ensucia la cubierta del domo se deteriora la calidad de la imagen.

#### Acerca del monitor del PC

Cuando se visualiza la misma imagen en el monitor durante mucho tiempo, el monitor puede resultar dañado.

### Se recomienda emplear un protector de pantalla.

#### Cuando se detecta un error, este producto se reinicia automáticamente.

Este producto quedará inoperable durante unos 2 minutos después del reinicio, al igual que cuando se conecta la alimentación.

#### Acerca de la función de detección del estado automático

Cuando este producto deja de funcionar debidamente debido a ruido exógeno, etc. durante 30 o más segundos, se efectuará la reposición automática del producto para que vuelva al estado normal. Cuando se efectúa la reposición del producto, el reinicio se lleva a cabo como cuando se conecta la alimentación del producto. Cuando el producto se repone repetidamente, es posible que haya un nivel de

ruido exógeno en torno al producto que sea el causante del mal funcionamiento. Para saber lo qué hay que hacer, póngase en contacto a su distribuidor.

#### Intervalo de transmisión

El intervalo de transmisión de imágenes puede ser más lento dependiendo del entorno de la red, del rendimiento del PC, del motivo fotográfico, del número de accesos, etc.

#### Las imágenes periódicas pueden aparecer distorsionadas en la pantalla

Cuando la cámara se instala en lugares en los que está sometida a pequeñas vibraciones (por ejemplo, cuando se instala cerca de aparatos que vibran), es posible que las imágenes aparezcan distorsionadas y alargadas en sentido longitudinal. Este fenómeno es característico de los dispositivos captores de imágenes que emplean sensores MOS y se debe a la relación existente entre los movimientos periódicos de la cámara y la sincronización a la que el sensor de imagen lee las imágenes. No se trata de ningún problema de la cámara. Instale la cámara en un lugar seguro para reducir las posibilidades de que ocurra este fenómeno.

#### Acerca de la tarjeta de memoria SD

- Para retirar la tarjeta de memoria SD de la unidad, pulse el botón [Set] ([Configurar]) en la página "Live" ("En directo"), seleccione la pestaña [SD memory card] ([Tarjeta de memoria SD]) y configure el funcionamiento de la tarjeta de memoria SD con la opción "Not use" ("No utilizar"). A continuación, retire la tarjeta de memoria SD.
- Para emplear una tarjeta de memoria SD, formatéela empleando este producto. Cuando se formatea una tarjeta de memoria SD, se borran todos los datos grabados en la tarjeta. Si emplea una tarjeta de memoria SD que no está formateada o una tarjeta de memoria SD formateada con otro dispositivo, es posible que este producto no funcione correctamente o que se deteriore su rendimiento. Consulte el manuales de instrucciones que están en el CD-ROM suministrado para ver cómo se formatea una tarjeta de memoria SD.
- Cuando se emplean algunas tarjetas de memoria SD en este producto, es posible que el producto no funcione correctamente o que se deteriore su rendimiento. Emplee las tarjetas de memoria SD compatibles. (☞ Página 32)

• Cuando desee usar una tarjeta de memoria SD compatible con la Clase 10 de clase de velocidad, emplee una tarjeta que sea compatible con UHS-I (Ultra High Speed-I).

No seremos responsables de la compensación de contenidos, las pérdidas de contenido grabado o editado y los daños resultantes, directos o indirectos causados por fallos de grabación o edición debido a fallos de esta unidad o la tarjeta de memoria SD. Además, las mismas disposiciones se aplican después de que la unidad se haya reparado.

#### Acerca del sensor de imagen MOS

- Cuando se filme continuamente una fuente de luz potente, como pueda ser un foco, puede deteriorarse el filtro de color del sensor de imagen MOS y puede producirse decoloración. Incluso cuando se cambie la dirección de filmación fija después de filmar continuamente un foco durante cierto período de tiempo, es posible que permanezca la decoloración.
- Cuando se filman objetos en rápido movimiento u objetos que pasan por el área de filmación, es posible que aparezcan asimétricos y doblados.

#### Acerca del micrófono incorporado

- Si se acumula humedad en el peristoma del micrófono incorporado, puede bajar el volumen. Por favor, déjelo secar al aire lo suficiente antes de usarlo.
- Al limpiar el peristoma del micrófono incorporado, no utilice objetos punzantes. Ello podría causar fallas.

#### Limpieza del cuerpo del producto

Asegúrese de haber desconectado la alimentación antes de efectuar la limpieza. Si no sigue esta indicación, correrá peligro de heridas. No utilice bencina, disolvente, alcohol ni ningún otro tipo de solvente o detergente. De lo contrario, podría producirse decoloración. Cuando emplee un paño químicamente tratado para la limpieza, lea las precauciones adjuntas al producto químicamente tratado.

#### Limpieza del objetivo

Emplee un papel de limpieza de objetivos (empleado para limpieza de objetivos de cámara y de vidrios de gafas). Cuando emplee solventes, emplee solventes del tipo de alcohol y no emplee disolventes de pintura ni limpiacristales.

#### Limpieza de la cubierta del domo

Utilice papel de limpieza (utilizado para limpiar cámaras o las lentes de las gafas) para eliminar cualquier resto de suciedad en la cubierta del domo.

#### AVC Patent Portfolio License

THIS PRODUCT IS LICENSED UNDER THE AVC PATENT PORTFOLIO LICENSE FOR THE PERSONAL USE OF A CONSUMER OR OTHER USES IN WHICH IT DOES NOT RECEIVE REMUNERATION TO (i) ENCODE VIDEO IN COMPLIANCE WITH THE AVC STANDARD ("AVC VIDEO") AND/OR (ii) DECODE AVC VIDEO THAT WAS ENCODED BY A CONSUMER ENGAGED IN A PERSONAL ACTIVITY AND/OR WAS OBTAINED FROM A VIDEO PROVIDER LICENSED TO PROVIDE AVC VIDEO. NO LICENSE IS GRANTED OR SHALL BE IMPLIED FOR ANY OTHER USE. ADDITIONAL INFORMATION MAY BE OBTAINED FROM MPEG LA, L.L.C. SEE<HTTP://WWW.MPEGLA.COM>

#### Etiqueta de código

Las etiquetas de código (accesorio) son necesarias para cualquier consulta sobre problemas. Tenga cuidado para no perder estas etiquetas. Le recomendamos que adhiera una de las etiquetas a la caja del CD-ROM.

#### Etiqueta de clasificación del equipo y de indicación de la fuente de alimentación

Mire la etiqueta de identificación de la parte inferior de esta unidad para ver la clasificación del equipo, los valores de alimentación, y demás información.

#### : Símbolo de corriente directa

#### Eliminación/transferencia del producto

Los datos guardados en este producto o en un dispositivo de almacenamiento utilizado con este producto pueden conducir a la divulgación no autorizada de información personal. Cuando tenga que tirar o entregar este producto a alguien, aunque sea para su reparación, asegúrese de haber extraído los datos del producto. Cuando se abandonan los soportes de memoria, se recomienda destruirlos físicamente después de borrar los datos desde el PC.

#### Parpadeo

Debido a la influencia de la iluminación, es posible que algunas veces se produzca parpadeo. En este caso, seleccione "Escena interior" para "Modo de control de la iluminación". Seleccione "Escena interior(50Hz)" o "Escena interior(60Hz)" de acuerdo con los ciclos de la corriente de su localidad. Consulte el Manual de instrucciones (incluido en el CD-ROM) para ver la información sobre el ajuste. En situaciones con iluminación muy potente, es posible que se produzcan fluctuaciones de luz aunque se haya seleccionado "Escena interior" para "Modo de control de la iluminación". Cuando el nivel del brillo (iluminación) de la pantalla se ha ajustado a un nivel relativamente bajo con los botones [Brillo], es posible que se produzcan fluctuaciones de luz con frecuencia. En tales casos, uno de los procedimientos siguientes puede reducir las fluctuaciones.

- Modere las intensidades de iluminación de los objetos cambiando la orientación de la cámara.
- Ajuste el nivel del brillo (iluminación) de la pantalla a un nivel más claro con los botones [Brillo].

#### Blanqueado de las imágenes causado por el efecto del modo de control de la iluminación

Cuando se selecciona "Escena interior" para "Modo de control de la iluminación", el tono de las partes más claras de la pantalla puede deteriorarse más que cuando se selecciona "EL $C$ ".

#### Difuminación del color en patrones con trazados detallados

Cuando hay patrones de trazados detallados en las imágenes, puede producirse difuminación del color en tales partes.

# <span id="page-12-0"></span>Precauciones para la instalación

Panasonic no se hace responsable de lesiones o daños a la propiedad que resulten de fallos derivados de una incorrecta instalación o funcionamiento que no se ajuste con esta documentación.

Para prevenir lesiones el producto debe montarse firmemente en la pared o el techo conforme a la Guía de instalación.

#### Alimentación

Este producto no tiene interruptor de alimentación.

Cuando desconecte la alimentación, desconecte la fuente de alimentación del dispositivo PoE.

#### Área de instalación para este producto

Seleccione un lugar que sea apropiado como área de instalación (como pueda ser una pared o techo resistentes) en su entorno particular.

- Asegúrese de que el lugar de instalación sea suficientemente fuerte como para sostener el producto, como pueda ser un techo de hormigón.
- Instale la cámara en la parte de los cimientos de la estructura o en un lugar que ofrezca resistencia suficiente.
- No monte el producto en una plancha de yeso ni en una sección de madera porque son demasiado débiles. Si el producto debe montarse inevitablemente en tales secciones, deberá reforzar suficientemente la sección.

#### Este cámara ha sido diseñado para su utilización en interiores.

Este producto no puede funcionar al aire libre. No exponga esta cámara a la luz directa del sol durante mucho tiempo y no la instale cerca de una estufa o acondicionador de aire. De lo contrario, podría producirse deformación, decoloración y mal funcionamiento. Mantenga esta cámara alejada del agua y de la humedad.

#### No ponga este producto en los lugares siguientes:

- Lugares en los que se empleen productos químicos como en las piscinas
- Lugares sujetos a humedad o humo grasiento como en la cocina
- Lugares que tengan un entorno especial que estén sujetos a ambientes o solventes inflamables
- Lugares donde se genere radiación, rayos X, ondas de radio potentes o campos magnéticos fuertes
- Sitios cerca de la costa directamente afectados por brisa marina, o sitios sujetos a gases corrosivos como aguas termales, regiones volcánicas, etc.
- Lugares en los que la temperatura no esté dentro del margen especificado (☞ Página 28)
- Lugares sujetos a vibraciones, como pueda ser en el interior de vehículos, embarcaciones o encima de líneas de producción (Este producto no está diseñado para ser empleado dentro de vehículos.)
- Lugares en los que pueda mojarse con la lluvia o agua salpicada (incluyendo la parte inferior de los aleros, etc.)
- Lugares expuestos a la humedad o al polvo
- Lugares sometidos a condensación de humedad resultante de fuertes cambios de temperaturas (en caso de instalar el producto en tales lugares, la cubierta del domo puede empañarse o puede formarse condensación de humedad en la cubierta.)

#### Sulfurización ocasionada por productos de goma

No coloque el producto cerca de productos de goma (empaques, patas de goma, etc.) que contengan azufre. Existe el riesgo de que los componentes de azufre en los productos de goma puedan ocasionar que las partes y terminales eléctricas, etc., se sulfuricen y corroan.

#### Comprobación antes de la instalación

La compatibilidad de los dispositivos está restringida. Antes de la instalación, compruebe los valores nominales y las dimensiones de los dispositivos que se proponga utilizar. Para saber más detalles, póngase en contacto a su distribuidor.

#### Protección contra rayos

Cuando lo conecte a una red empleando el cable de red de este producto, observe lo siguiente.

• Cuando efectúe el cableado de la red, efectúe el diseño y la instalación para que no se vea afectada por los rayos.

#### Antes de la instalación

• Los pernos de anclaje y los tornillos empleados para montar la cámara en un techo o en una pared no están incluidos. Prepare pernos de anclaje y tornillos adecuados para la estructura y para los materiales del lugar de instalación y que cumplan las especificaciones de rendimiento y fiabilidad que se indican a continuación. Tornillos necesarios: M4 (3 piezas) Resistencia mínima al tiro hacia fuera: 196 N (por 1 pieza)

#### Apriete de tornillos

- Los tornillos y pernos deben apretarse a la torsión de apriete apropiada de acuerdo con el material y la resistencia del lugar de instalación.
- No emplee un destornillador de impacto. El empleo de un destornillador de impacto puede causar daños en los tornillos o su apriete excesivo.
- Cuando apriete un tornillo, póngalo en ángulo recto con respecto a la superficie. Después de haber apretado los tornillos o pernos, efectúe comprobaciones para asegurarse de que estén suficientemente apretados de modo que no se produzca movimiento ni flojedad.

#### PoE (Power over Ethernet)

Emplee un dispositivo/concentrador PoE que sea compatible con la norma IEEE802.3af.

#### Tenga en cuenta la humedad

Instale este producto cuando haya poca humedad. Si instala este producto cuando lleve o cuando hay mucha humedad, su interior puede quedar expuesto a la humedad y es posible que se empañe la cubierta del domo.

#### Perturbaciones de radio

Cuando se emplea este producto cerca de una antena de TV/radio, o de un campo eléctrico o campo magnético potentes (cerca de un motor, de un transformador o de una línea de alimentación eléctrica), es posible que se distorsionen las imágenes y que se produzca ruido.

#### Enrutador

Cuando conecte el producto a Internet, emplee un enrutador de banda ancha con función de transmisión de puerto (NAT, máscara de IP).

Consulte el manuales de instrucciones que están en el CD-ROM suministrado para encontrar más información sobre la función de transmisión de puerto.

#### Ajuste de la hora y la fecha

Antes de poner en funcionamiento este producto es necesario ajustar la hora y la fecha. Consulte el manual de instrucciones del CD-ROM suministrado para ver las descripciones sobre la configuración de los ajustes.

#### No se olvide de desmontar este producto si no se propone seguir utilizándolo.

# <span id="page-14-0"></span>Partes y funciones

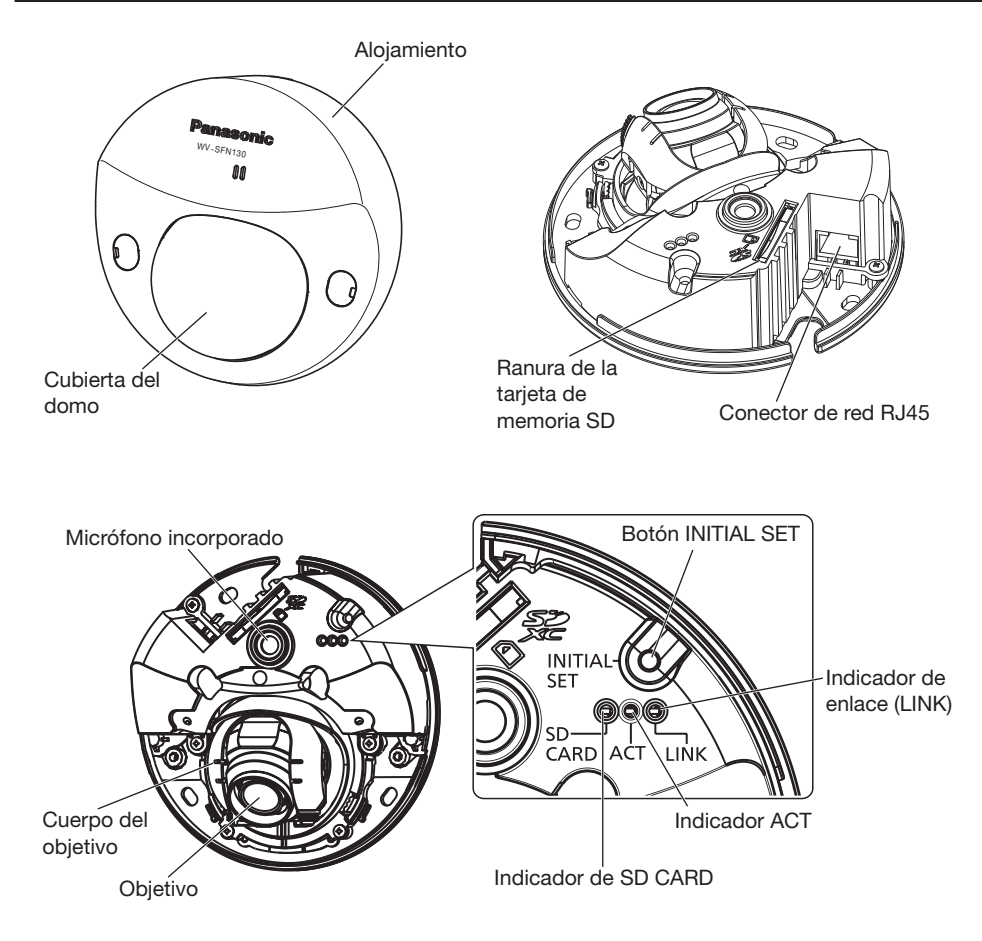

#### Acerca del botón de ajuste inicial

Siga los pasos siguientes para inicializar la cámara de red.

- ➀ Desconecte la alimentación de la cámara. (Desconecte el cable Ethernet de la cámara.)
- ➁ Conecte la alimentación de la cámara mientras mantiene presionado el botón INITIAL SET, y después mantenga presionado el botón durante 10 a 15 segundos. Unos 2 minutos después, la cámara se encenderá y las configuraciones incluso las configuraciones de red, se inicializarán.

#### IMPORTANTE:

- Cuando se inicialice la cámara, se inicializarán los ajustes incluyendo los de configuración de la red. Tenga presente que no se inicializa la clave CRT (clave de encriptación SSL) utilizada para el protocolo HTTPS.
- Antes de inicializar los ajustes, le recomendamos anotar los ajustes de antemano.
- No desconecte la alimentación de la cámara durante el proceso de inicialización. Si no lo hace así, podría no inicializarse y producirse mal funcionamiento.

# <span id="page-15-0"></span>**Preparativos**

Instalación de la cámara directamente en el techo o la pared.

#### IMPORTANTE:

- Prepare 3 tornillos (M4) para fijar la cámara al techo o a una pared de acuerdo con el material del lugar de instalación. En este caso, no deberán emplearse tornillos ni clavos para madera. Para montar la cámara en un techo de hormigón, emplee un perno de anclaje (para M4) o un perno con taco AY (M4) para asegurarla. (Torsión de apriete recomendada: 1,6 N·m)
- La capacidad de tiro necesaria para un tornillo/perno es de 196 N o más.
- Si el techo es demasiado débil, como el de planchas de yeso, para soportar todo el peso, deberá reforzarse suficientemente el lugar.

Las condiciones de montaje de la cámara se describen a continuación:

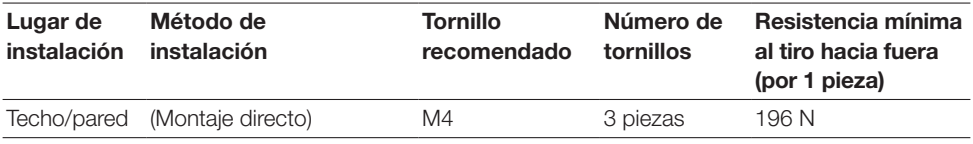

### ■ Extracción del alojamiento

#### IMPORTANTE:

• Extraiga la película de la cubierta adherida a la cubierta del domo después de haber terminado la instalación de la cámara.

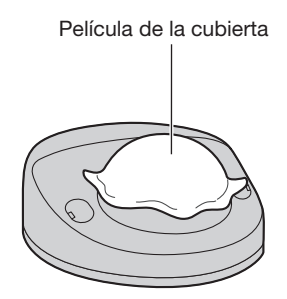

1 Emplee un destornillador de cabeza plana para abrir las cubiertas de tornillos (2 sitios), y luego emplee un destornil-Tapa de tornillos lador de cruz para aflojar los dos tornillos de fijación del alojamiento.

- 2 Extraiga el alojamiento.
	- Sostenga ambos lados del alojamiento y extraiga el alojamiento.

Empleo del orificio de acceso de cables lateral Cuando instale la cámara directamente en el techo o en la pared con los cables al lado de la cámara, corte la parte que sobresale del alojamiento y use una lima u otra herramienta para abrir un orificio de acceso de cables del mismo ancho de la parte saliente y una profundidad de 5 mm. Parte saliente

### IMPORTANTE:

• Para prevenir lesiones y proteger los cables, quite las asperezas de los orificios de acceso de cables abiertos en el alojamiento con una lima u otra herramienta.

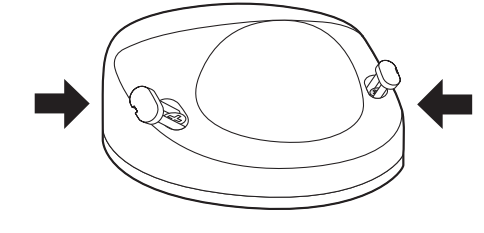

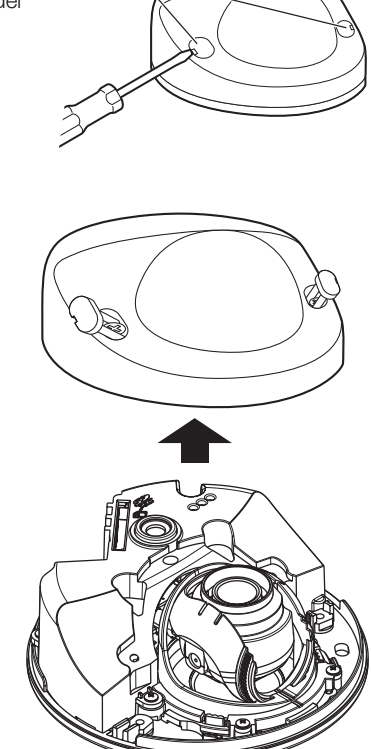

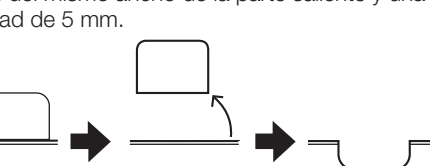

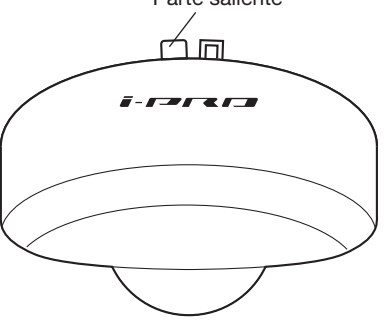

## ■ Inserte una tarieta de memoria SD

Inserte una tarjeta de memoria SD hasta el tope en la ranura de la tarjeta de memoria SD hasta oír un sonido seco.

#### IMPORTANTE:

• Cuando inserte una tarjeta de memoria SD, asegúrese de hacerlo en la dirección correcta.

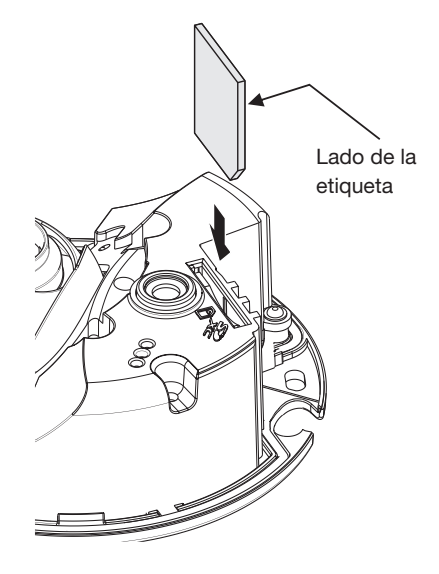

### Como extraer una tarjeta de memoria SD

Para extraer la tarjeta de memoria SD de la ranura de la tarjeta de memoria SD, extraiga el alojamiento (☞ Página 16), y empuje la tarjeta hasta que oiga un sonido seco de confirmación. Después de haber extraído la tarieta de memoria SD, fije de nuevo el alojamiento a la cámara. (☞ Página 25)

#### IMPORTANTE:

• Antes de extraer la tarjeta de memoria SD, seleccione primero "Not use" ("No utilizar") para "SD memory card" ("Tarjeta memoria SD") en la ficha [SD memory card] ([Tarjeta de memoria SD]) del menú de configuración. (☞ Manual de instrucciones (incluido en el CD-ROM))

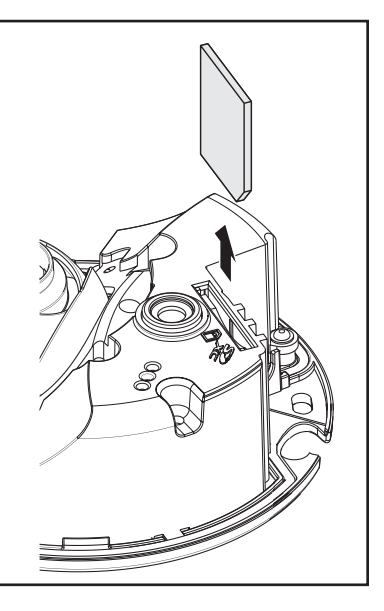

# <span id="page-18-0"></span>Procesamiento dl techo o pared

### ■ Instalación de la cámara directamente en el techo o la pared

#### Nota:

- Emplee la plantilla (accesorio) con el lado de la flecha encarado hacia usted.
- Instalación en el techo: Ponga la plantilla de modo que la flecha apunte hacia la parte frontal de la cámara (el lado del objetivo).
- Instalación en la pared: Ponga la plantilla de modo que la flecha apunte hacia abajo.

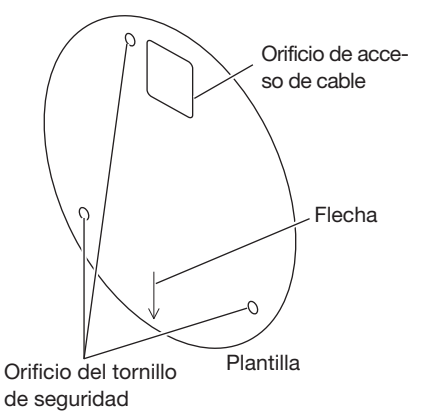

<Conexión del cable a través de los orificios perforados en el techo o la pared>

Ponga la plantilla (accesorio) en el techo o la pared, marque el orificio para el cable que debe pasar por él y para los tornillos de fijación (3 sitios) y luego perfore los orificios.

#### <Conexión del cable a través del orificio de acceso de cables lateral>

Ponga la plantilla (accesorio) en el techo o la pared, marque los orificios para los tornillos de fijación (3 sitios) y luego perfore los orificios.

■ Techo **■ Pared** 

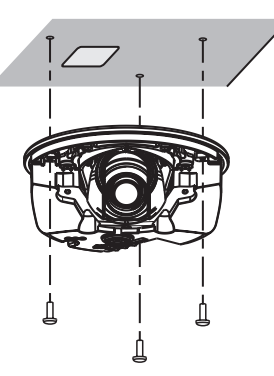

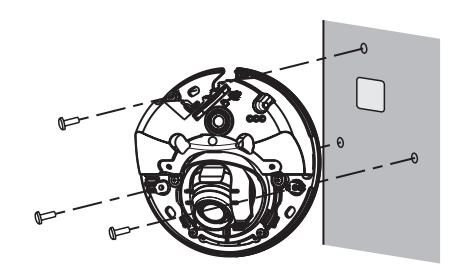

# <span id="page-19-0"></span>Conexión

Antes de comenzar la conexión, desconecte la alimentación de los dispositivos que se proponga conectar.

Compruebe y prepare los dispositivos y cables necesarios para la conexión.

#### Nota:

• Puesto que la sección de almacenaje del conector no tiene espacio suficiente, emplee un cable Ethernet que no exceda los tamaños descritos en las ilustraciones. También, emplee un cable Ethernet de alta flexibilidad.

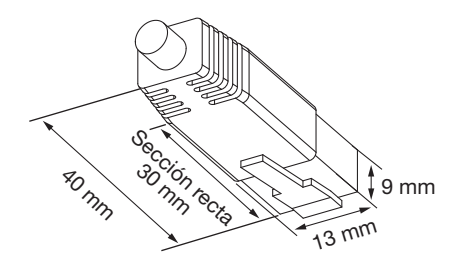

#### IMPORTANTE:

- Emplee los 4 pares (8 contactos) del cable Ethernet.
- La longitud máxima del cable es de 100 m.
- Asegúrese de que el dispositivo PoE utilizado sea compatible con la norma IEEE802.3af.
- Cuando haya desconectado una vez el cable Ethernet, vuelva a conectar el cable después de unos 2 segundos. Si reconecta el cable muy rápidamente, es posible que no se suministre alimentación desde el dispositivo PoE.

Conecte un cable Ethernet (categoría 5e o mejor, recto) entre el dispositivo PoE (como pueda ser un concentrador) y el conector de red de la cámara.

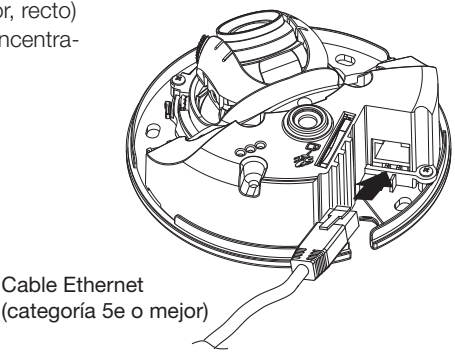

### <span id="page-20-0"></span>■ Cuando se conecta a una red empleando un concentrador PoE

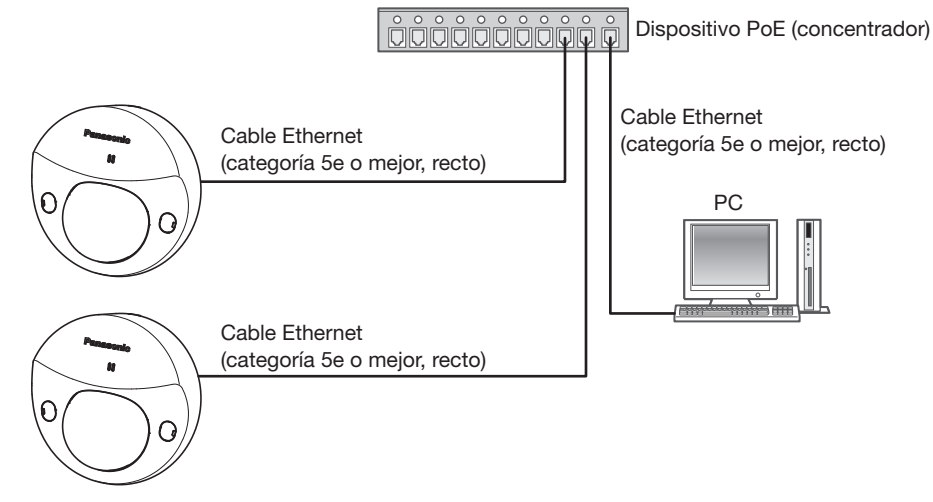

#### <Cable requerido>

Cable Ethernet (categoría 5e o mejor, recto)

Emplee un cable Ethernet (categoría 5e o mejor, trenzado) para conectar directamente la cámara al ordenador.

#### IMPORTANTE:

• Emplee un concentrador de conmutación que sea compatible con 10BASE-T/100BASE-TX.

### Instalación

Fije la cámara con 3 tornillos (M4) (de venta en los establecimientos del ramo).

#### IMPORTANTE:

- La capacidad de tiro necesaria para un tornillo/perno es de 196 N o más.
- No toque el objetivo.
- Cuando apriete los tornillos (de venta en los establecimientos del ramo), tenga cuidado y asegúrese de que el cable no quede enredado.

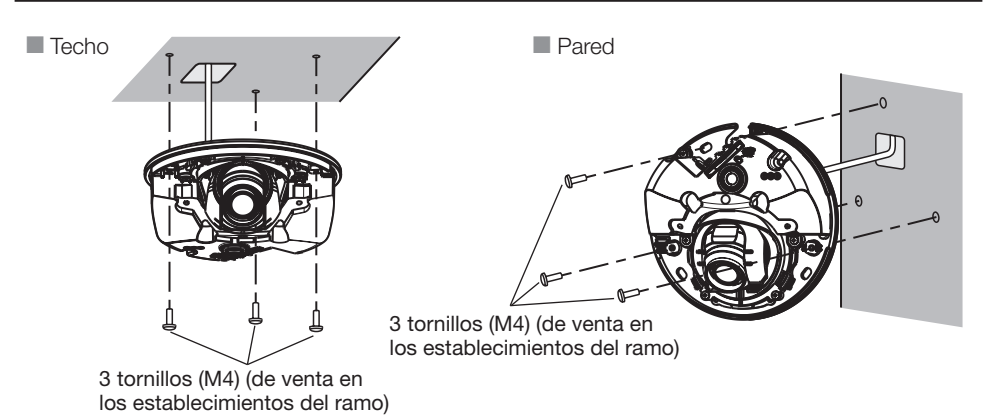

# <span id="page-21-0"></span>Configure los ajustes de la red

### Configuración de la cámara para poder acceder a ella desde un PC

A continuación se describe el procedimiento para cuando se ha configurado la cámara con los ajustes predeterminados. Si emplea un programa de firewall en su PC, es posible que el Programa de configuración no encuentre ninguna cámara en su red. Configure los ajustes de la cámara después de haber cerrado temporalmente el programa del firewall. Póngase en contacto con el administrador de la red o a su proveedor del servicio de Internet para solicitarle información sobre la configuración de los ajustes de la red.

- 1 Inserte el CD-ROM suministrado en la unidad de CD-ROM del PC.
	- Aparecerá El Contrato de licencia. Lea el contrato de licencia y seleccione "I accept the term in the license agreement" y luego haga clic en [OK].
	- Aparecerá la ventana de inicio. Si no aparece la ventana de inicio del CD, haga doble clic en el archivo "CDLauncher.exe" del CD-ROM.

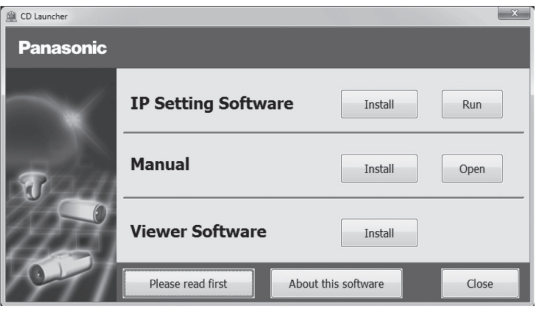

#### Nota:

• Consulte el apartado "Empleo del CD-ROM" en el Manual de instrucciones que hay en el CD-ROM suministrado para encontrar más información sobre el proceso de inicio del CD.

2 Haga clic en el botón [Run] que hay al lado de [IP Setting Software]. Se visualizará la pantalla [Panasonic IP Setting]. Haga clic en el botón [Network Settings] después de haber seleccionado la dirección MAC/dirección IP de la cámara a configurarse.

3 Seleccione la cámara (①) que desee configurar y haga clic en [Access Camera] (②).

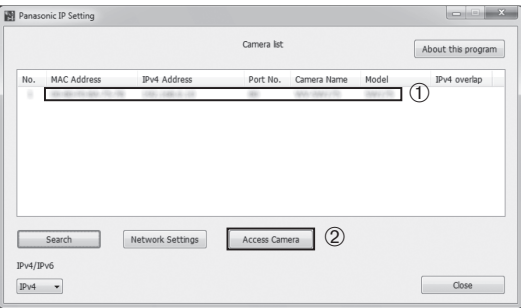

#### Nota:

- Cuando se visualicen las cámaras en la pantalla de [Panasonic IP Setting], haga clic en la cámara con la misma dirección MAC que la dirección MAC impresa en la cámara que desee configurar.
- 4 Cuando aparece la pantalla de registro de administrador, siga las instrucciones en pantalla para registrar el nombre de usuario y la contraseña del administrador. Guarde su nombre de usuario y contraseña en un lugar seguro apartado de la vista de los demás para mayor seguridad. Para obtener más información, consulte la sección "Prefacio" en el Manual de instrucciones incluido en el CD-ROM suministrado.
- 5 Si aparece la pantalla de instalación del software de visualización "Network Camera View 4S", siga las instrucciones del asistente para iniciar la instalación. (El software de visualización se instala desde la cámara.)
	- Se visualizará la página "En directo".
	- Si no puede instalar el software de visualización "Network Camera View 4S" o si no se visualizan las imágenes, haga clic en el botón [Install] que está al lado de [Viewer Software] en la ventana de inicio de instalación del software.
	- Antes de utilizar la cámara, efectúe la configuración de [Hora y fecha] en la página "Config." "Básica".

#### Nota:

- Cuando no se visualice ninguna imagen en la página "En directo", consulte el apartado Solución de problemas del Manual de instrucciones incluido en el CD-ROM suministrado.
- Podrá mejorarse la seguridad de la red mediante la encriptación del acceso a las cámaras empleando la función HTTPS. Consulte el Manual de instrucciones incluido en el CD-ROM suministrado para ver la ver cómo se efectúa la configuración de los ajustes HTTPS.
- Cuando cambie ajustes relacionados con la configuración de la red, como puedan ser el modo de conexión, dirección IP, y máscara de subred, haga clic en el botón [Network Settings] en la pantalla de [Panasonic IP Setting] como se muestra en el paso 3, y luego cambie cada ajuste.
- Debido a las mejoras de seguridad de "IP Setting Software", no podrá cambiarse la "Network Settings" de la cámara cuando hayan transcurrido unos 20 minutos desde la conexión de la alimentación de la cámara. (Cuando se ha ajustado el período efectivo a "Sólo 20 min." en "Fácil configuración de IP".)

 Sin embargo, después de 20 minutos podrán cambiarse los ajustes para las cámaras en el modo de ajuste inicial.

• Está disponible el programa "Network Camera Recorder with Viewer Software Lite" que es compatible con la visualización en directo y la grabación de imágenes de múltiples cámaras. Visite nuestro sitio en la Web (http://security.panasonic.com/pss/security/support/info.html) para encontrar más información al respecto.

# <span id="page-23-0"></span>**Ajuste**

### ■ Ajuste el ángulo de la cámara.

1 Cuando ajuste el ángulo de la cámara, cerciórese que no toque el objetivo, coloque el extremo más ancho del ajustador de objetivo hacia usted y después conéctelo al objetivo.

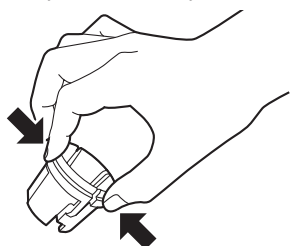

Para colocar o extraer el ajustador del objetivo, apriete el extremo más ancho del ajustador del objetivo, como se muestra en la ilustración, para abrir el extremo más estrecho del ajustador del objetivo.

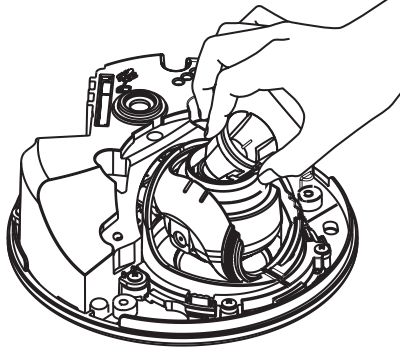

2 Para determinar el ángulo de la cámara, repita los ajustes precisos moviendo gradualmente el ángulo horizontal y el ángulo vertical.

#### Nota:

- Efectúe los ajustes de la orientación del objetivo mientras va confirmando la imagen visualizada en el monitor de un ordenador.
- Cuando la cámara se instala en una pared, la imagen se invierte en la configuración de fábrica. Para corregir la forma en que se muestra la imagen, elija "On" en la opción "Upside-down" en el menú de configuración. Para obtener información acerca de "Upside-down" en el menú de configuración, consulte el Manual de instrucciones (incluido en el CD-ROM).
- Es posible que sobresalgan los bordes de la cámara dependiendo del ángulo vertical/horizontal utilizado.
- Emplee el zoom Extra cuando desee ajustar el campo de visión angular en el lado de "Teleobjetivo". Cuando se elige una resolución VGA (640 × 480) o menor, el campo angular de visión se puede ajustar sin deteriorar la calidad de la imagen.
- Cuando se elige una resolución superior a VGA, la calidad de la imagen se puede deteriorar dependiendo del ajuste de zoom del zoom Extra.
- Cuando una luz fuerte brille en el frente de la cámara, parte de objetivo se puede reflejar en el interior de la cubierta del domo y puede ser visible en las imágenes. Ajuste el ángulo de la cámara para que no haya reflejos.

Sujete el objetivo con el ajustador de objetivo todavía conectado a él y después ajuste el ángulo del objetivo.

#### Nota:

• Cuando ajuste el ángulo horizontal de las cámaras montadas en el techo, ajuste la orientación del objetivo moviendo el objetivo tomándolo por las depresiones que hay a los lados del objetivo.

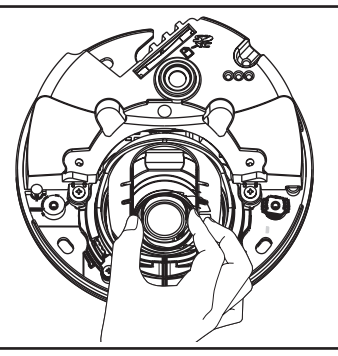

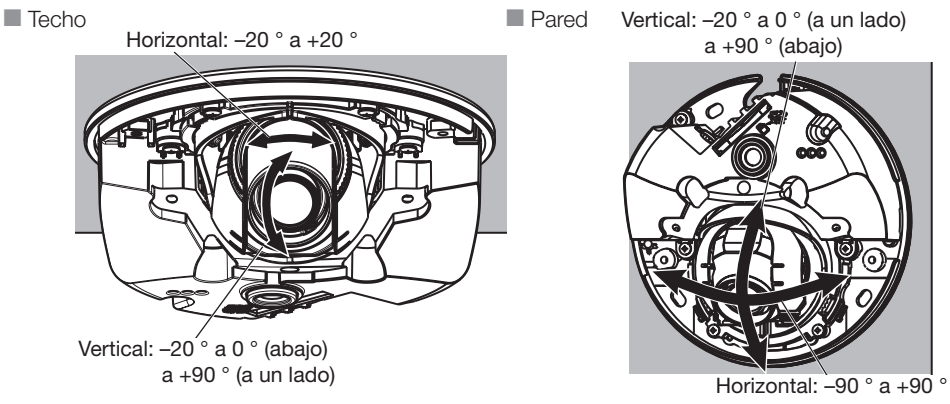

3 Gire el ajustador del objetivo (accesorio) para ajustar el enfoque del objetivo.

#### Nota:

• Cuando resulte difícil ajustar el enfoque, ajuste el botón [Zoom] de la página "En directo" en [×2].

# ■ Montaje del alojamiento.

1 Quite el empaque de la parte trasera de la cubierta del domo, y emplee un destornillador de cruz para fijar el alojamiento en la cámara con los 2 tornillos de fijación del alojamiento (M3). (Torsión de apriete recomendada: 0,4 N·m)

#### IMPORTANTE:

- Cuando se monta el alojamiento es posible que perturbe un poco el enfoque. En tal caso, extraiga el alojamiento y lleve a cabo los ajustes necesarios.
- Antes de montar el alojamiento, asegúrese de que el motivo esté presente.
- Apriete con seguridad todos los tornillos de fijación (×2) del alojamiento. De lo contrario, el alojamiento de la cámara puede resultar en lesiones al caer. (Torsión de apriete recomendada: 0,4 N·m)

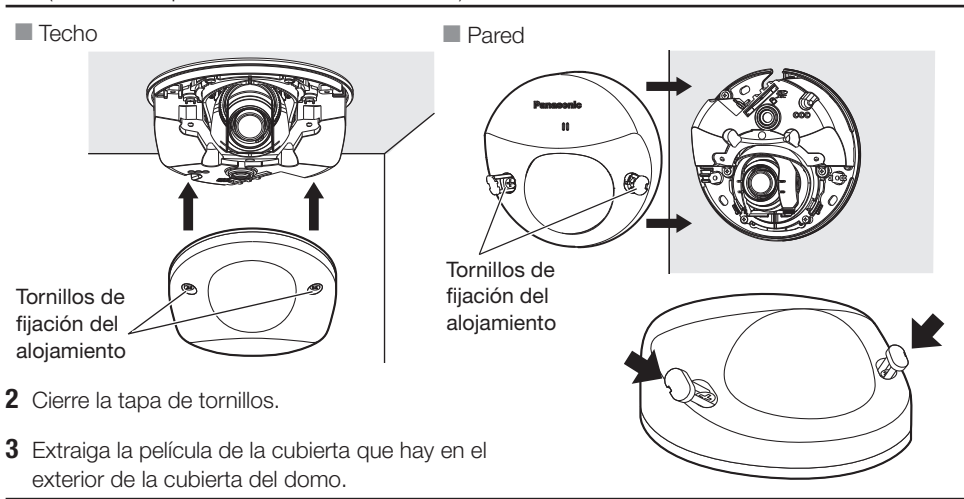

#### IMPORTANTE:

• Extraiga la película de la cubierta adherida a la cubierta del domo después de haber terminado la instalación de la cámara. Después de haber extraído la película de la cubierta, no toque la cubierta del domo con las manos.

# <span id="page-25-0"></span>Solución de problemas

#### Antes de solicitar reparaciones, compruebe los síntomas en la tabla siguiente.

Si no puede resolver el problema después de comprobar y probar las soluciones de la tabla, o si el problema no está descrito a continuación, póngase en contacto con su proveedor.

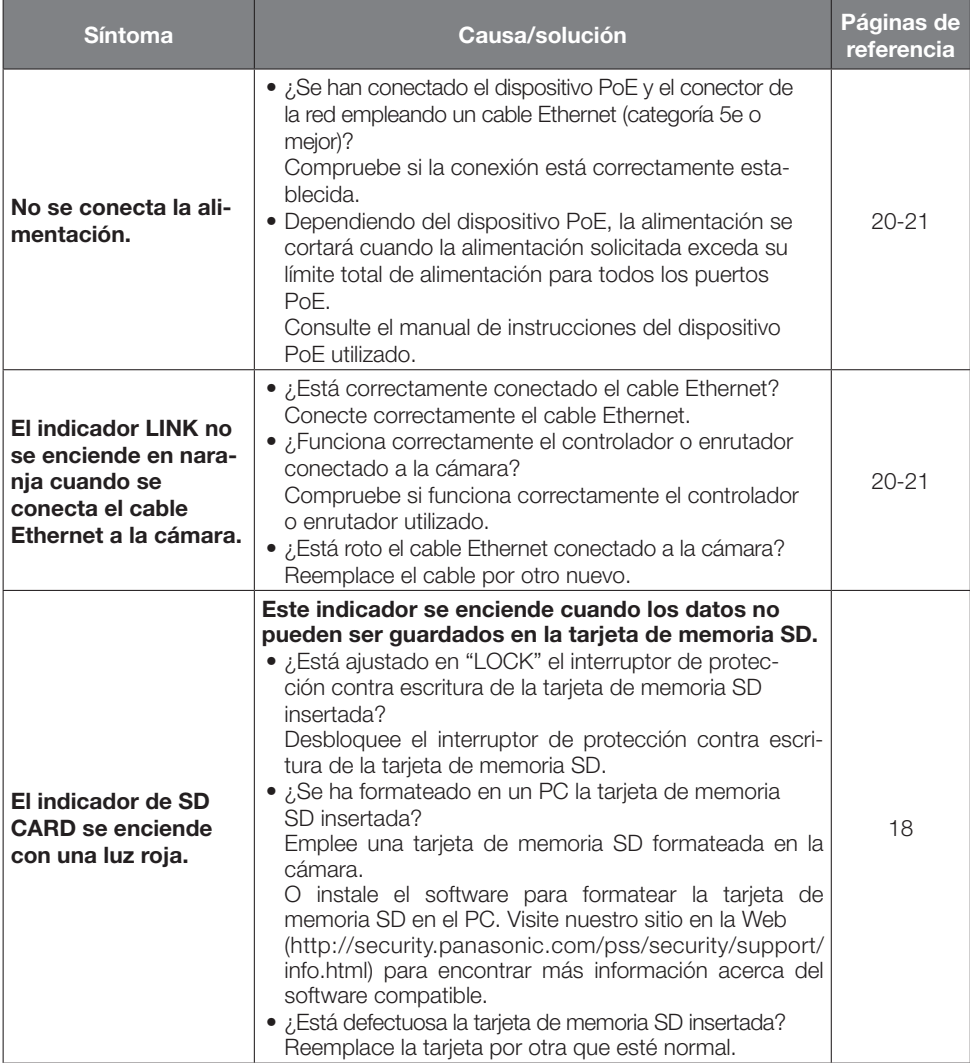

### Acerca del indicador

El indicador se encenderá o parpadeará de la forma siguiente de acuerdo con el estado de la cámara.

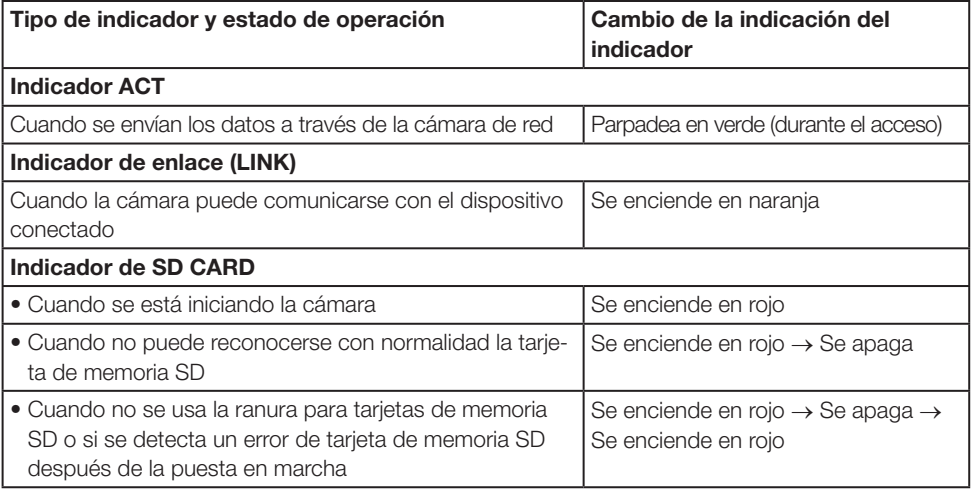

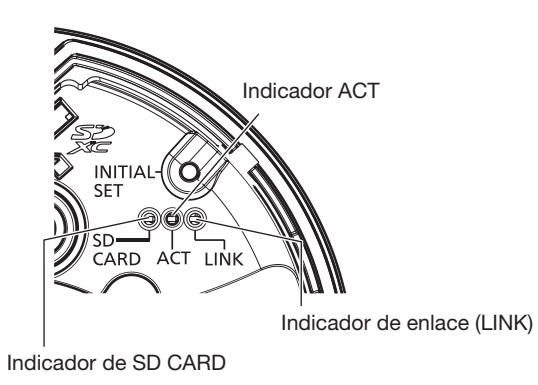

# <span id="page-27-0"></span>Especificaciones

#### • Básicas

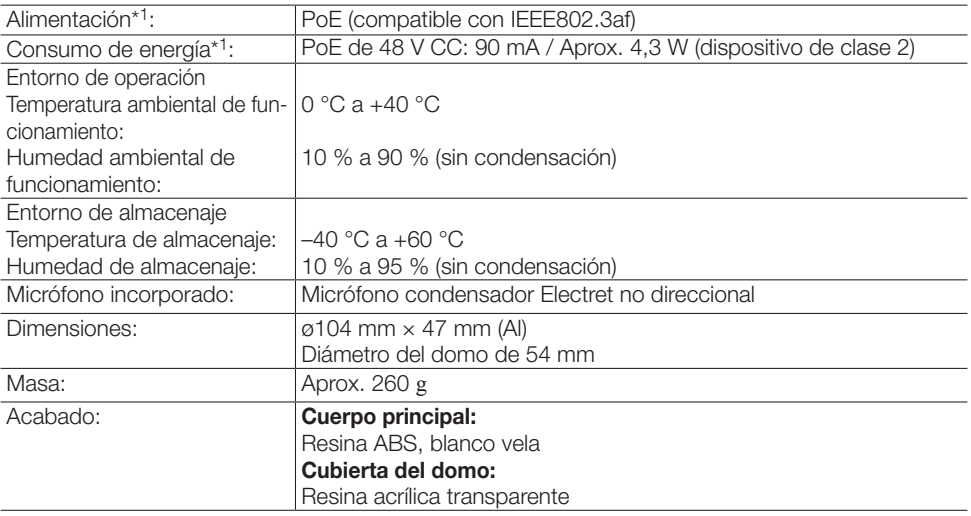

\*1 Consulte nuestro sitio web (http://security.panasonic.com/pss/security/support/info.html) para obtener más información sobre la fuente de alimentación y el consumo energético.

#### • Cámara

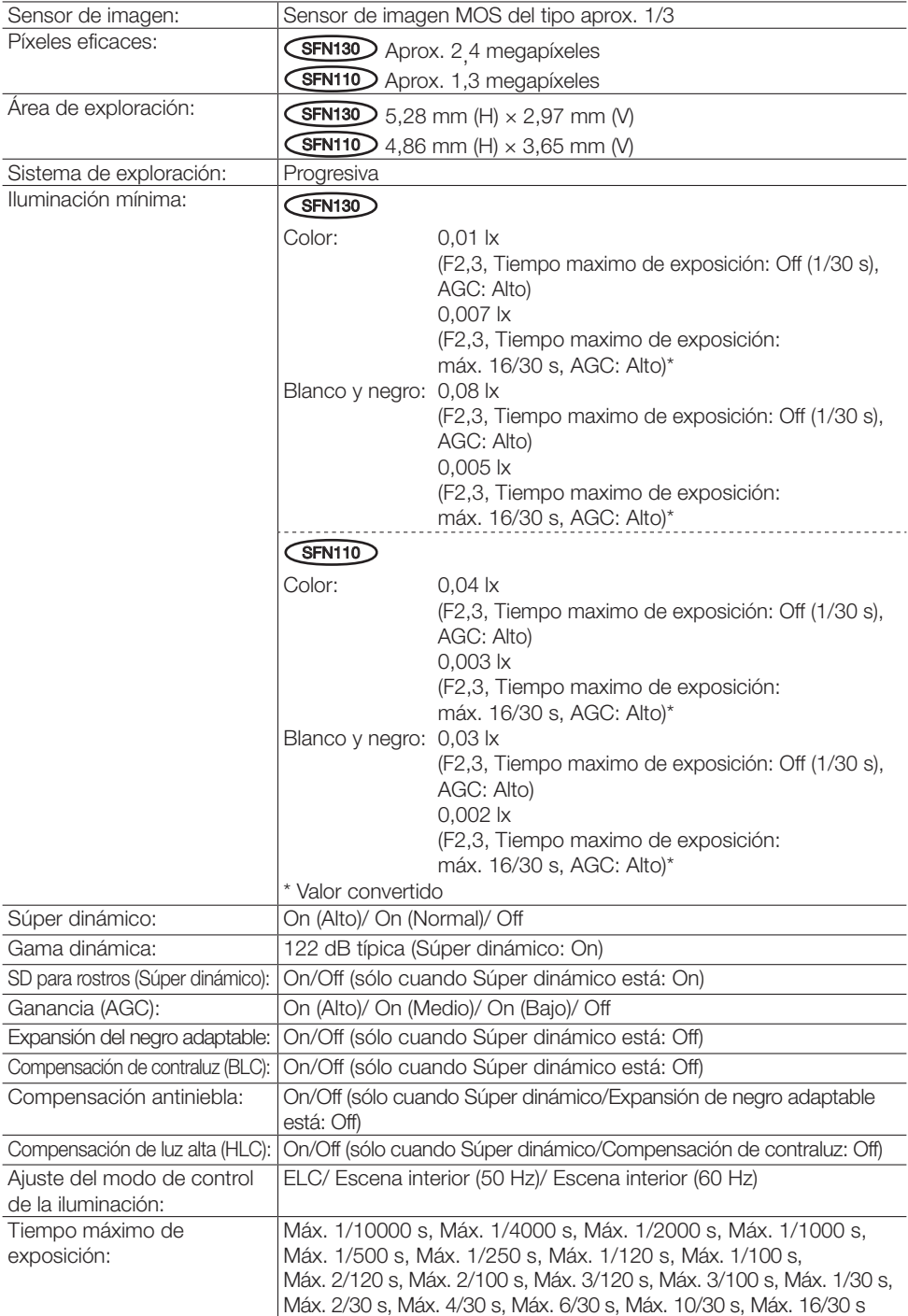

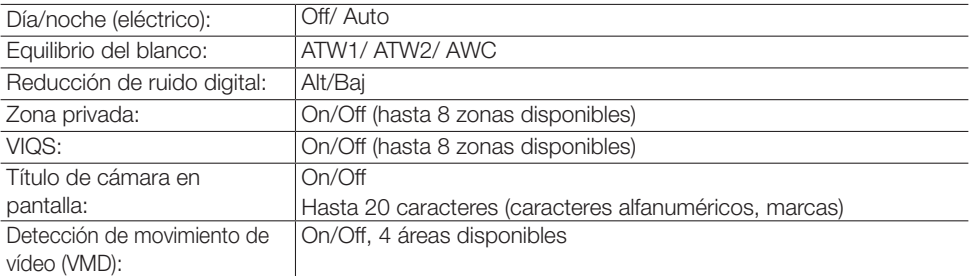

### • Objetivo

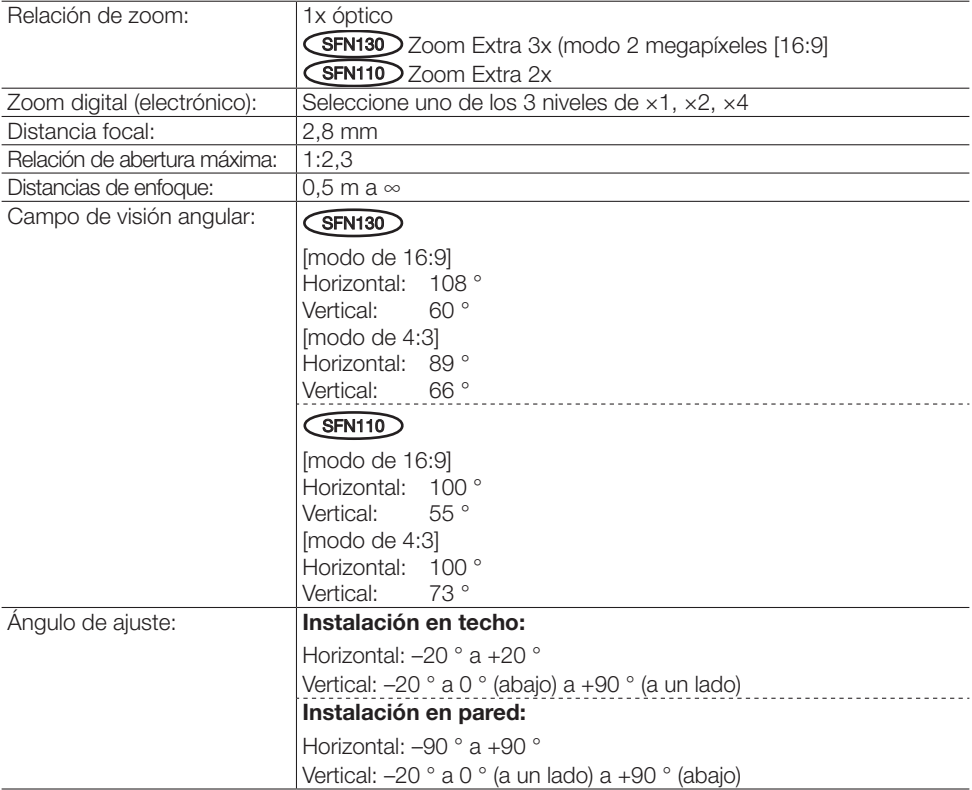

#### Red: 10BASE-T/100BASE-TX, conector RJ45 Resolución: H.264 JPEG (MJPEG)  $\widehat{S}$ FN130 2 megapíxeles [16:9] 1920 × 1080, 1280 × 720, 640 × 360, 320 × 180, 160 × 90 \* El modo "1920 × 1080" solamente está disponible para H.264(1), H.264(2). 2 megapíxeles [4:3] 1600 × 1200, 1280 × 960, 800 × 600, VGA, 400 × 300, QVGA, 160 × 120 \* El modo "1600 × 1200" solamente está disponible para H.264(1), H.264(2). 3 megapíxeles [16:9] 2048 × 1536\*1,1280 × 960, 800 × 600, VGA, 400 × 300, QVGA, 160 × 120 \* El modo "2048 × 1536" solamente está disponible para H.264(1), H.264(2).  $CFN110$ 1,3 megapíxeles [16:9]  $1280 \times 720,640 \times 360,320 \times 180,160 \times 90$ 1,3 megapíxeles [4:3] 1280 × 960, 800 × 600, VGA, 400 × 300, QVGA, 160 × 120 Método de compresión de imágenes: H.264\*<sup>2</sup> Prioridad de transmisión: Velocidad en bits constante/ Tasa de bits variable/ Prioridad de velocidad de fotogramas/ Mejor logro/ VBR avanzada Velocidad en fotogramas: <Cuando se ha seleccionado la tasa de bits variable, la frecuencia de imagen o VBR avanzado> 1 fps/ 3 fps/ 5 fps\*/ 7,5 fps\*/ 10 fps\*/ 12 fps\*/ 15 fps\*/ 20 fps\*/ 30 fps\* \* La frecuencia de imagen se limita a "tasa de bits". Cuando se selecciona un valor con un asterisco (\*), la frecuencia de imagen real puede ser menor que el valor seleccionado. Velocidad en bits máx. (por cliente): 64 kbps/ 128 kbps\*/ 256 kbps\*/ 384 kbps\*/ 512 kbps\*/ 768 kbps\*/ 1024 kbps\*/ 1536 kbps\*/ 2048 kbps\*/ 3072 kbps\*/ 4096 kbps\*/ 6144 kbps\*/ 8192 kbps\*/ 10240 kbps\*/ 12288 kbps\*/ 14336 kbps\*/ 16384 kbps\*/ 20480 kbps\*/ 24576 kbps\*/ 30720 kbps\*/ 40960 kbps\* \* El margen disponible de velocidades en bits de H.264 difiere según el ajuste seleccionado para "Tamaño de captura de imagen". Calidad de imagen: <Cuando se ha seleccionado una tasa de bits constante o el mejor esfuerzo> Baja/ Normal/ Buena <Cuando se ha seleccionado la tasa de bits variable> 0 Muy buena/ 1 Buena/ 2/ 3/ 4/ 5 Normal/ 6/ 7/ 8/ 9 Baja Tipo de transmisión: Unicast/Multicast JPEG (MJPEG) Calidad de imagen: 0 Muy buena/ 1 Buena/ 2/ 3/ 4/ 5 Normal/ 6/ 7/ 8/ 9 Baja (10 pasos: 0-9) Tipo de transmisión: Pull/Push Intervalo de actualización:  $0.1$  fps –  $30$  fps (la velocidad en fotogramas de JPEG será restringida cuando se visualicen imágenes JPEG y H.264.)

• Red

### 31

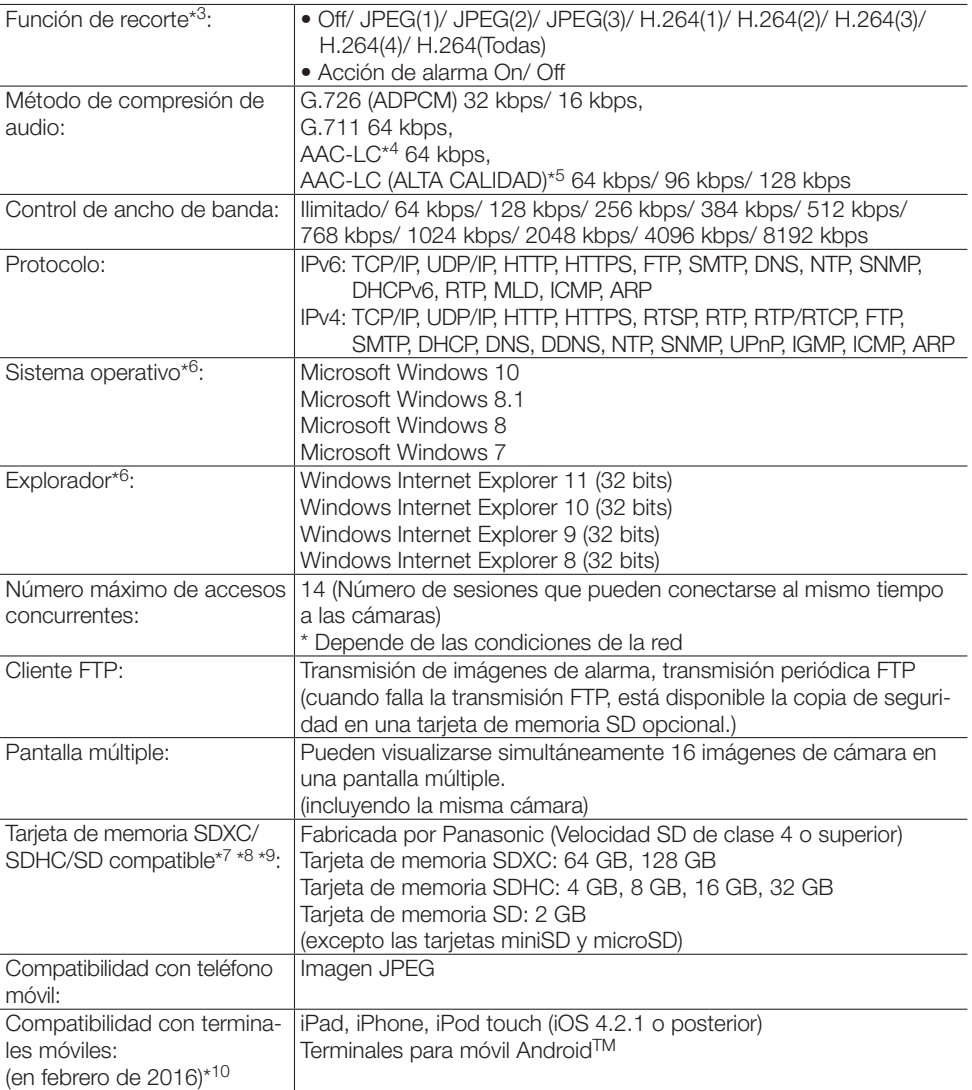

- \*1 Usado por las técnicas de súper resolución.
- \*2 La transmisión para 4 continuidades de vídeo puede ajustarse individualmente.
- \*3 No es posible efectuar el ajuste del recorte si la continuidad del vídeo está configurada a máxima resolución.
- \*4 Utilice sólo AAC-LC (codificación avanzada de audio baja complejidad) durante la grabación de audio en una tarjeta de memoria SD.
- \*5 Cuando se selecciona "AAC-LC (ALTA CALIDAD)", hay limitaciones sobre la siguiente función.
	- La opción "Tarjeta de memoria SD" no está disponible.
	- La opción "Detección de audio" no está disponible.
	- HTTPS no está disponible.
	- El número máximo de accesos simultáneos se limita a 5.
- <span id="page-32-0"></span>\*6 Para encontrar más información sobre los requisitos del sistema para un PC y para ver las precauciones cuando utilice Microsoft Windows o Windows Internet Explorer, haga clic en "Manual" - "Open" en el CD-ROM suministrado y consulte el archivo "Notes on Windows® / Internet Explorer® versions".
- \*7 Consulte nuestro sitio web (http://security.panasonic.com/pss/security/support/info.html) para la última información sobre compatibilidad de tarjetas SD.
- \*8 Cuando se graban repetidamente imágenes en una tarjeta de memoria SD utilizando la función de sobrescritura, asegúrese de utilizar una tarjeta de memoria SD de alta fiabilidad y durabilidad.
- \*9 Utilice una tarjeta de memoria SD que sea compatible con UHS-I (Ultra High Speed-I) en el caso de Clase 10 de clase de velocidad.
- \*10 Para encontrar más información sobre los dispositivos compatibles, visite nuestro sitio en la Web [\(http://security.panasonic.com/pss/security/support/info.html](http://security.panasonic.com/pss/security/support/info.html)).

### Accesorios estándar

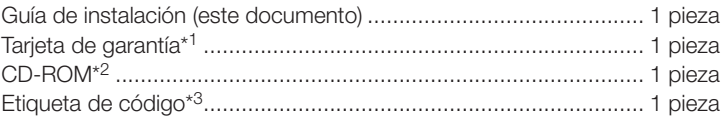

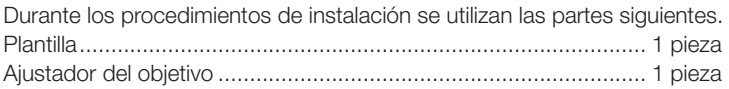

- \*1 Este producto incluye varios tipos de garantía. Cada garantía sólo es aplicable a los productos adquiridos en las regiones indicadas en la garantía correspondiente.
- \*2 El CD-ROM contiene el manual de instrucciones y varios tipos de programas de software de herramientas.
- \*3 Esta etiqueta puede ser necesaria para la gestión de red. La etiqueta de código deberá guardarla el administrador de la red.

### Accesorios opcionales

Cubierta del domo (Tipo de humo) ..............................WV-CW6SA

\* Si las instrucciones para conectar WV-CW6SA a la cámara no se incluyen en las manual de instrucciones para WV-CW6SA, refiérase a las instrucciones de conexión en los manuales de la serie WV-SF130.

#### Eliminación de Aparatos Viejos y de Pilas y Baterías Solamente para la Unión Europea y países con sistemas de reciclado

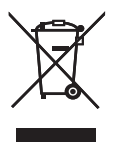

Estos símbolos en los productos, su embalaje o en los documentos que los acompañen significan que los productos eléctricos y electrónicos y pilas y baterías usadas no deben mezclarse con los residuos domésticos.

Para el adecuado tratamiento, recuperación y reciclaje de los productos viejos y pilas y baterías usadas llévelos a los puntos de recogida de acuerdo con su legislación nacional. Si los elimina correctamente ayudará a preservar valuosos recursos y evitará potenciales efectos negativos sobre la salud de las personas y sobre el medio ambiente. Para más información sobre la recogida u reciclaje, por favor contacte con su ayuntamiento.

Puede haber sanciones por una incorrecta eliminación de este residuo, de acuerdo con la legislación nacional.

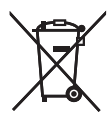

#### Nota para el símbolo de pilas y baterías (símbolo debajo)

Este símbolo puede usarse en combinación con el símbolo químico. En este caso, cumple con los requisitos de la Directiva del producto químico indicado.

#### Panasonic Corporation

[http://w](http://panasonic.net)ww.panasonic.com

Panasonic Corporation Osaka, Japan

Authorised Representative in EU:

Panasonic Testing Centre Panasonic Marketing Europe GmbH Winsbergring 15, 22525 Hamburg, Germany

© Panasonic Corporation 2017